## PPS-Design of an own WWW-Homepage 55 2003

Lecture 4:
CGI Scripts and Forms

Károly Farkas (farkas@tik.ee.ethz.ch)

## Common Gateway Interface (CGI)

- Common Gateway Interface
  - is a defined interface between information servers (eg., web servers) and external programs.

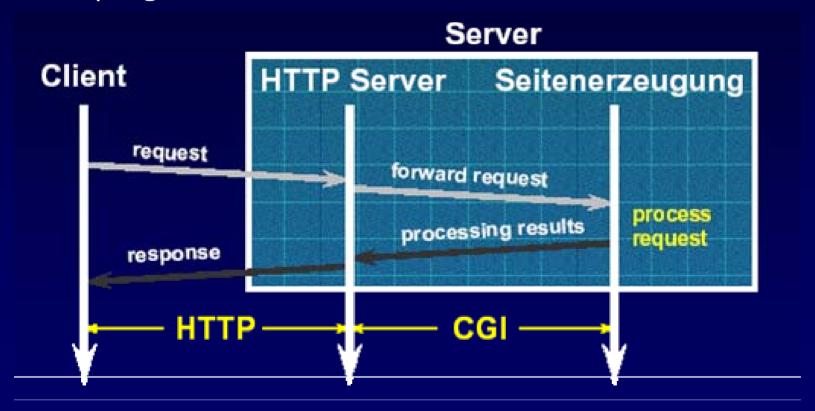

## CGI Scripts

- A CGI Script is a program which
  - runs on the remote Webserver
  - executes user requests
- A CGI Script is written in a programming language which is
  - compiled on the server where it's running (C, C++, Ada, etc.)
  - interpreted by an interpreter on the server where it's running (Perl, PHP, shell script, etc.)

# Communication Between the Web Server and the CGI Script

- 1. The Server receives a request -> it sets a number of environment variables
- 2. The Server starts the CGI script requested
- 3. The Server writes data (eg., parameters) to the script using its standard input
- 4. The CGI script produces a result and sends it back to the Server using its standard output

## To Run a CGI Script

- The exact configuration of running CGI scripts is web-server dependant
- The web-server administrator can determinate
  - whether CGI scripts can be run at all
  - where these scripts should be located
    - Eg., /home/httpd/cgi-bin/
  - which extension required (.cgi)
- The file containing the script should be executable (the 'exec' flags should be set)

## Assignment 1: 1st CGI

## Create an HTML page using a CGI script which says: Hello World!

- Hints: Create a .cgi file with the CGI script.
  - Make this file executable.
  - Construct a dummy HTML page which contains a link to the CGI script.
  - Use on-line manuals:
    - o <a href="http://www.perl.com/perl/">http://www.perl.com/perl/</a>
    - o <a href="http://user.it.uu.se/~matkin/documents/shell/">http://user.it.uu.se/~matkin/documents/shell/</a>

#### CGI Environment Variables

- Request independent variables
  - SERVER\_SOFTWARE: name and version of the WWW server
  - SERVER\_NAME: host name or IP address of the server
  - GATEWAY\_INTERFACE: version of CGI
- Request dependant variables
  - SERVER\_PORT: destination port number of the request
  - REMOTE\_HOST or REMOTE\_ADDRESS: identifier of the request sender machine
  - Etc.,: <a href="http://hoohoo.ncsa.uiuc.edu/cgi/env.html">http://hoohoo.ncsa.uiuc.edu/cgi/env.html</a>

## Assignment 2: CGI, Example 2

```
#!/bin/sh
echo "Content-Type: text/html"
echo
echo "<!DOCTYPE HTML PUBLIC "-//IETF">"
echo "This is a simple CGI script"
echo "<br>"
                                    Shell script
id
echo "<br>"
date
echo "<br/>
$SERVER SOFTWARE
echo "<br/>
"$REMOTE HOST
```

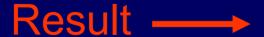

```
This is a simple CGI script
uid=9905(httpd) gid=901(employee)
Mon May 12 13:45:36 MET 2003
Apache/1.3.26 Ben-SSL/1.23 (Unix)
vpn-global-012-dhcp.ethz.ch
```

## Results of CGI Scripts

- Connect to the web-server using standard output
- All CGI results must start with a header containing the description of the result
- · Possible results
  - HTML page
    - "Content-Type: text/html"
    - Defined MIME-Type of the answer
  - Reference to the result (URI or file path)
    - "Location: http://redirectedsite.com"
  - Status report
    - "Status 302"

#### HTML Forms

- Using forms it's possible to submit data
- · Elements
  - Container
    - · <FORM>
  - Control
    - · <INPUT>
    - · <BUTTON>
    - · <SELECT>
    - · <TEXTAREA>
    - · <LABEL>

#### The <FORM> Element

- Acts as a container for content
- Defines what to do with the form data specified by the controls
  - Where the data should be sent?
  - How it should be sent?
- Important attributes
  - ACTION
  - METHOD
  - ONSUBMIT
  - ONRESET
  - TARGET

#### Control Elements

- · <INPUT>
  - The general control element with several attributes
- · <BUTTON>
  - To create general buttons
- · <SELECT>
  - To create pop-up menus
- · <TEXTAREA>
  - To create a text input control of arbitrary size
- · <LABEL>
  - To associate a label with a form control
- More information
  - http://www.w3.org/TR/REC-html40/interact/forms.html

### Form Example

```
<FORM action="http://somesite.com/prog/adduser" method="post">
<P>
  First name: <INPUT type="text" name="firstname"><BR>
  Last name: <INPUT type="text" name="lastname"><BR>
  email: <INPUT type="text" name="email"><BR>
  <INPUT type="radio" name="sex" value="Male"> Male<BR>
  <INPUT type="radio" name="sex" value="Female"> Female<BR>
  <INPUT type="submit" value="Send"> <INPUT type="reset">
</P>
</FORM>
                                First name: T
                                Last name:
                                email:

◆ Female.
```

## Assignment 3: Form

Create a Form on an HTML page requesting the following information:

- Name;
- Date of birth (from a pop-up list);
- Favorite color (using radio buttons);
- Hobbies (using check-box list);
- Remarks (using text area).

Then e-mail this form to our own e-mail address.

Hints: - Use the previous example.

#### CGI and Forms

 One of the most frequent applications of CGI is the processing of form data

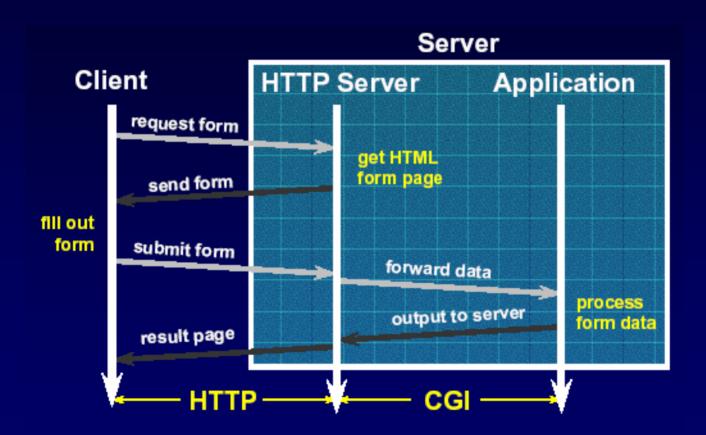

### CGI and Forms (cont'd)

- The <FORM> element ACTION attribute
  - is in this case a URI to a CGI script,
- and the METHOD attribute
  - is the GET or POST method.
  - GET method
    - The form data is appended to the URI using the '?'
      sign
    - Eg., http://<host>/cgi/proba.cgi?foo=bar&test=hallo
  - POST method
    - The form data is included in the body of the request
    - More flexible and secure solution than GET

## Form Example Using CGI

- </body>
- </html>

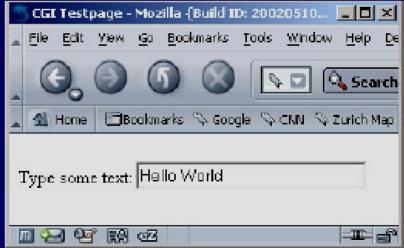

## Form Example Using CGI (cont'd)

```
#! /tiklopt1/bin/perl -w
use CGI qw(:standard);

my $value = param ('textinput');
print header(), start_html("Response"),
p("You typed: ", $value),
end_html();
```

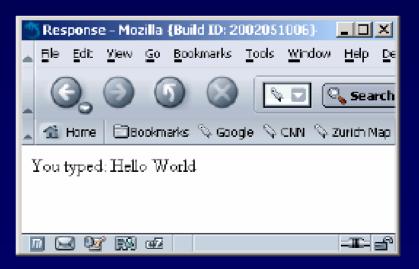

## A Complex CGI Example: Visitors' Book

- · You can download it:
  - <a href="http://www.tik.ee.ethz.ch/tik/education/lectures/PPS/web/5503/cgi/questbook.zip">http://www.tik.ee.ethz.ch/tik/education/lectures/PPS/web/5503/cgi/questbook.zip</a>

#### Further Information

- CGI Home Page
  - http://www.w3.org/CGI/
- A reference Home Page to Forms
  - <a href="http://www.w3.org/TR/REC-html40/interact/forms.html">http://www.w3.org/TR/REC-html40/interact/forms.html</a>
- General Home Page to Web Design
  - http://www.htmlhelp.com